# **EXAMPLE 4** - **Preferred Short-Eared Owl Habitat in Prineville District:**

# Specialist's Reauest

We should have a page-sized photo ready map for handouts, and a wall map for discussion.

The end result I want is a map with about a 45% left hatch in one color for legend item "Reproduction" and about a 45% right hatch in a contrasting color for legend item "Feeding" such that polygons that are used for both reproduction and feeding are cross-hatched in both colors.

In addition to the theme that has the Prineville District boundary, and the OAESIS GIS theme, this request will require the use of the {PRIWHI), {PRIWHILK), and {STRUCTUR} tables.

While there are several ways to produce the desired product, I will assume that the procedures used will mostly consist of "selecting" and "joining".

1. From the table {PRIWHI), select records where the field [wlsymbol] is "ASFL" and the field [repro] is "RP" - or - the field [wlsymbol] is "ASFL" and the field [feed] is "FP".

2. Join the result of step 1 with the table {PRIWHILK) by matching the field [wlcomcd] in both tables.

3. Join the result of step 2 with the table {STRUCTUR} by matching the fields [icbpvt]+[woodyclass]+[herbclass].

4. The result of step 3 is a table where:

- [stand]s where the field [repro] is "RP" constitute legend item "Reproduction"
- [standls where the field [feed] is "FP" constitute legend item "Feeding"

Make the map for the Prineville District and plot something such as major roads or hydrography to indicate location.

# **EXAMPLE 4** - **Solution:**

This plot product is another map that does not cover the entire OAESIS area. Only the Prineville District is of interest here. Supposing the request called for creating a new coverage with the 'feed' and 'repro' items for only this area. The Arc command 'clip' could be used to cut this area out of the **oaesis** coverage. Another solution is to use an Arc 'reselect' to make a new coverage based on a logical query. For example:

> **Arc: reselect .Joaesis prj-oaesis poly Reselecting POLYGON features from .JOAESIS to create PRI-OAESIS Enter a logical expression. (Enter a blank line when finished)**  >: **resel stand Ik 'A\*' or stand Ik 'B" or stand Ik 'C\*'**  >: **CCD Do you wish to re-enter expression (YIN)? n Do you wish to enter another expression (YIN)? n 9606 features out of 20321 selected. Reselecting polygons** ... **Number of Polygons (Input,Output)** = **20321 9732**

# Number of Arcs (Input, Output) = 54451 24812<br>Creating PRI\_OAESIS.pat... 15971 unique nodes built for /USR2/RESTORE/OAESIS/EXAMPLE4/PRI\_OAESIS

Now, the 'feed' and 'repro' attributes must be pulled out of the database and attached to the coverage. Arcllnfo provides some tools to do this from within Arc, including making some direct queries of Informix. The following dialog shows a couple of queries used to make a temporary table which can then be converted to an Info table. Start by creating temporary table **owlquery1** of the [icbpvt], [woodyclass], [herbclass], and [repro] and [feed] values where the [wlsymbol] = 'ASFL' for Short-eared Owls:

> Arc: **connect informix oaesis**  Arc: **dbmsexecute informix**  Enter DBMS specific command. (Enter "END" or a blank line when finished.) 2: **select icbpvt, woodyclass, herbclass, repro, feed from priwhi, priwhilk**  >: **where wlsymbol** = **'ASFL' and** ( **repro** = **'RP' or feed** = **'FP'** ) **and**  >: **priwhi. wlcomcd** = **priwhilk. wlcomcd into temp o wlqueryl;**  >: **<GI>**  Are you done entering the statement (Y/N)?  $y$ Do you wish to use this statement (YIN)? **y**  DBMSEXECUTE successful

Make a second temporary table called owlquery2 that contains the 'stand' field as well as the [repro] and [feed] fields. This is created by linking the {STRUCTUR} table with the [icbpvt], [woodyclass] and [herbclass] items in owlquery1. Also, the search is limited to Prineville stands only by the portion of the query in parentheses that looks for stands that begin with A, B, or C:

> Arc: **dbmsexecute informix**  Enter DBMS specific command. (Enter "END" or a blank line when finished.) >: **select stand, repro, feed from structur, owlqueryl**  >: **where structur.icbpvt** = **owlquery 1.icbpvt and**  >: **structur. woodyclass** = **owlqueryl. woodyclass and**  >: **structur.herbc1ass** = **owlquery 1.herbclass and**  >: ( **stand like 'A%' or stand like 'B%' or stand like 'C%** ' ) >: **into temp owlquery2;**  >: **CCD**  Are you done entering the statement (Y/N)? v Do you wish to use this statement (YIN)? **y**  DBMSEXECUTE successful

Now that we have a smaller lnformix table called owlquery2, create an lnfo file and join it to the .PAT of the pri-oaesis coverage using the common field [stand]. Be sure to index the [stand] item in the .PAT and the joinfile first. This will speed up the join. The coverage will now have attributes for [feed] and [repro] for Short-eared Owls:

> Arc: **dbmsinfo informix owlquery2 owlquery2.inf**  DBMS table owlquery2 copied to INFO table owlquery2.inf Items: 3, Records: 5929 Arc: *indexitem owlquery2.inf stand* Arc: **indexitem pri\_oaesis.pat stand**  Arc: joinitem pri\_oaesis.pat owlquery2.inf pri\_oaesis.pat stand stand Joining pri\_oaesis.pat and owlquery2.in: to create pri\_oaesis.pat

\*\*\* NOTE: any temporary Informix tables created will be lost when the connection to Informix is discontinued! The 'disconnect' command or 'quit 'ting from Arc will delete these temporary tables! Temporary tables created using only lnformix will be deleted upon leaving Informix. This is why the above example was performed with 'dbmsexecute' in Arc. We were able to make an Info file before the temporary tables were deleted.

The coverage **pri-oaesis** can now be used to create a map with the AML **example4.aml.** The coverage can also be saved, changed, or given to someone else who needs this data. The AML does not require a connection to lnformix because the attributes we need are attached to the coverage.

### **Arc: &r example4.aml**

When completed, send the graphics file to the plotter.

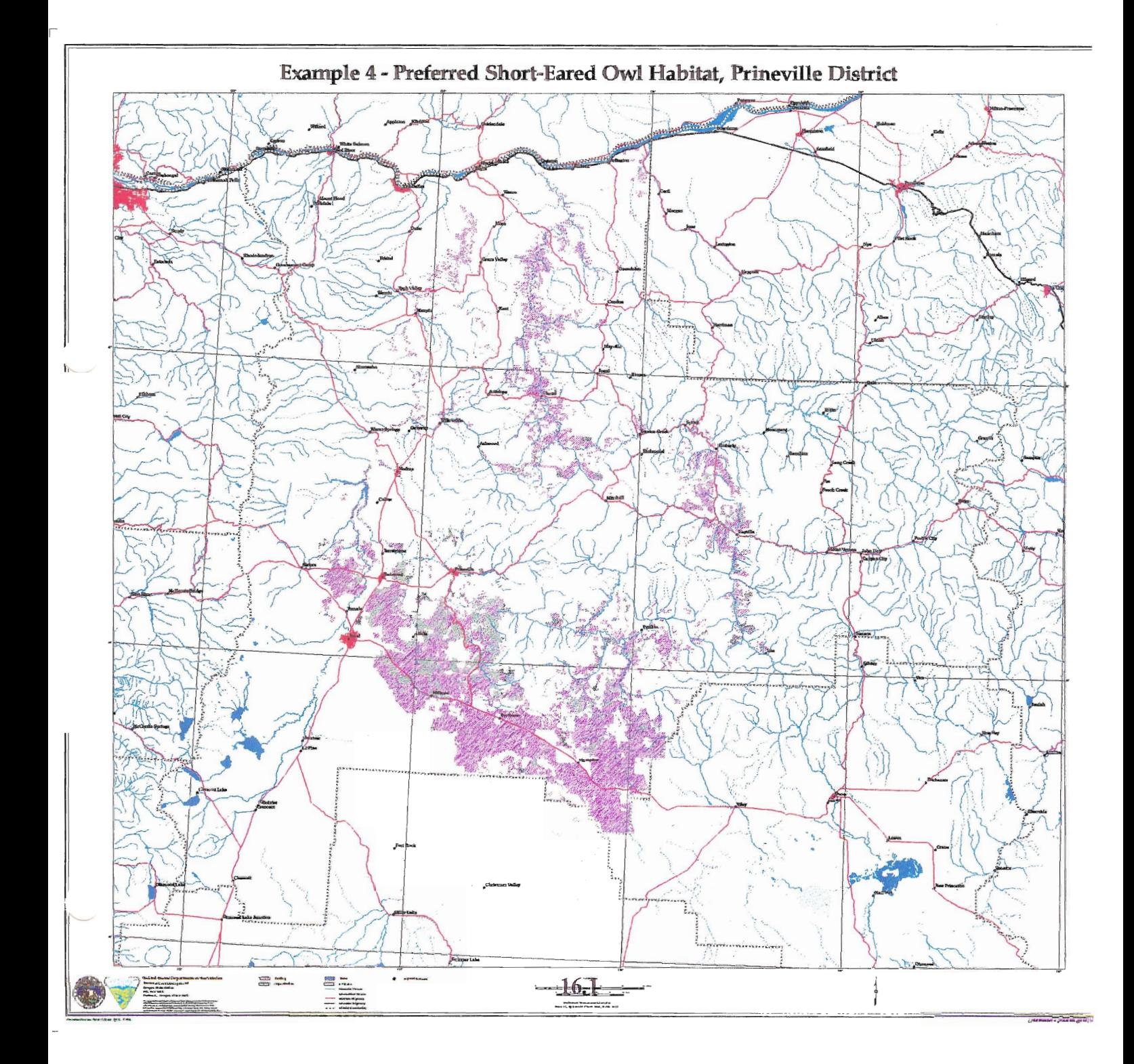

# Preferred Short-Eared Owl<br>Habitat, Prineville District

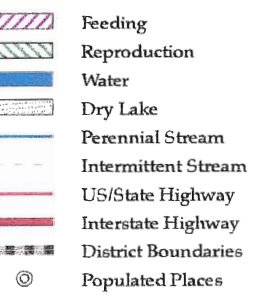

 $/*$  EXAMPLE4. AML /\* Steve Salas - GDAD/Pacer-Infotec/OSO/BLM<br>/\* /\* November 21, 1996  $7*$  $&s$  old apath  $:=$  [show  $&\text{amlpath}$ ] &amlpath /or-tools/pdtk-ap/aml /or-tools/pdtk-ap/aml-local /\* ENTER ARCPLOT display 0 arcplot display 1040 example4.gra textset font.txt lineset blmosol.lin shadeset blmosol.shd /\* SET THE MAP EXTENT TO A GIVEN POLYGON WITHIN THE DOB COVERAGE reselect ../orwadobll poly data = 'PRIN' mape polys ../orwadobll  $&r$  start blm plot 475000~ [quote Example 4 - Preferred Short-Eared Owl Habitat, Prineville District] doiblm-logo utm-barll.am1 none 'S. Salas' &r mkleg i shadeset blmosol.shd resel pri-oaesis poly feed = 'FP' shadesym 286 shadeseparation .03 shadesize .014 shadeput 286 polygonshades pri-oaesis 286 &r mkleg p 'Feeding' clearsel pri-oaesis poly resel pri-oaesis poly repro = 'RP' shadesym  $\overline{1}45$ shadeseparation .03 shadesize .014 shadeput 145 polygonshades pri-oaesis 145 &r mkleg p 'Reproduction' clearsel pri-oaesis poly &r mkleg c /\* SET THE LIBRARY FOR OTHER DATA, USE PROPER MAP PROJECTION library q100 mapprojection /or~tools/arc/projections/laml20.5utmll.prj /\* SET TILES SO NOT ALL OF LIBRARY IS SEARCHED tiles El45117 El45118 El45122 El45119 El45121 El45120 A145117 A145122 A145118 A1 45119 A145121 A145120 El44117 El44118 El44122 El44119 E144121- El44120 A144117 A144118 A144122 A144119 A144121 A144120 El43118 El43122 El43121

El43119 El43120 A143118 A143122 A143119 A143121 A143120 El42118 El42122 El42119

 $\sim 10^{-4}$ 

/\* WATER BODIES lineset blmosol.lin resel .banks poly minor1 in {101,110,119,402,412,414,419,421} and~  $minor2 = 0$ polygonshade .banks 22 shadesym 22 &r mkleg p 'Water' clearselect reselect .banks poly minor1 in  ${101,110,119,402,412,414,419,421}$  and $minor2 = 610$ polygonshade .banks 28 clearselect shadesym 28 &r mkleg p 'Dry Lake' linesymbol 22 clearselect linesize .012 resel .streams arc str-name ne '' and minor2 = 0 and minor1 ne 999 and~ str-name nc '0000' unsel .streams arc minorl = 200 or minor2 = 200 arcs .streams clearselect .streams arc &r mkleg 1 'Perennial Stream' clearselect resel .streams arc str-name ne  $'$  and minor2 = 610 and minor1 ne 999 and~ str-name nc '0000' unsel .streams arc minorl = 200 or minor2 = 200 linesymbol 422 linesize .003 arcs .streams clearselect &r mkleg 1 'Intermittent Stream' /\* POPULATED PLACES - STREET PATTERNS linesym 2 arcs .pp1100 **L.** /\* PLOT ROADS. PUT IN LEGEND. lineset blmosol.lin /\* &goto skip road resel .roads arc ushwy ne '' or sthwy ne '' linesym 102 arcs .roads &r mkleg 1 'US/State Highway' clearsel .roads arc resel .roads arc inthwy ne '' linesym 302 linesize .04 arcs .roads &r mkleg 1 &r mkleg r linesym 1 arcs .roads &r mkleg 1 &r mkleg r linesym 1

linetype wide linesize .045 linehollow .045 arcs .roads &r mkleg 1 'Interstate Highway' &label skip-road /\* DONE USING Q100, BACK TO UTMll PROJECTION. mapprojection off /\* PLOT DIST BOUNDARY linesym 310 polys ../orwadobll &r mkleg 1 &r mkleg r linesym 714 polys ../orwadobll &r mkleg 1 'District Boundaries' /\* USE QlOO AGAIN mapprojection /or\_tools/arc/projections/lam120.5utm11.prj /\* POPULATED PLACES - POINTS AND NAMES resel .ppl100 point eemp ne '' asel .pp1100 point name = 'Prineville' markerset municipal.mrk markersym 110 markersize .06 &r mkleg m 'Populated Places' points .pp1100 textsym 32 textsize .14 textoffset .05 .05 pointtext .pp1100 name # 11 textoffset 0 0 /\* DONE USING Q100, BACK TO UTMll PROJECTION. mapproj ection off /\* PLOT THE NEATLINE linesym 1 box [show maplimitsl /\* MAKE A LAT/LONG GRID. textsym 22 textsize .1 mapproj ection off &r mkgeogridl 1 mapextent /or~tools/arc/projections/geoutmll.prj-10 10 -1+110 10 -3 *+3*  /\* NORTH ARROW plot /or~tools/arc/ap~elements/arrows~sym/arrow8.gra box 25.3 .8 25.7 1.8 /\* LEAVE AP, ENDS PLOTFILE quit /\* RESTORE USER'S AMLPATH &amlpath %old-apath%

**&return**